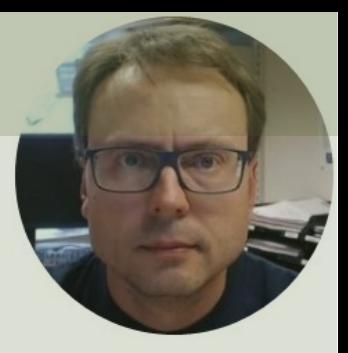

# ASP.NET Core Data Binding

## Contents

In this Tutorial we will see how we can get user dat the **client-side** to the **server-side** in ASP.NET Core

- Introduction
- Example 1: Request.Form[]
- Example 2: Request.Query[]
- Example 3: ASP.NET Core Data Bin

## Introduction

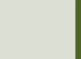

### Introduction

- In this Tutorial we will see how we can get user data from the client-<br>side to the server-side in ASP.NET Core
- Web Applications have a more complicated architecture since we have both server-side code and client-side code (which runs inside a web browser)
- This means this must be done in a different way compared to traditional Windows Forms Desktop Applications
- We start with the traditional way used in many Web Programming Frameworks
	- Request.Form[]
	- Request.Query[]
- Then we will use an alternative Data Binding approach which is part of the ASP.NET Core Framework

### ASP.NET Core Architecture

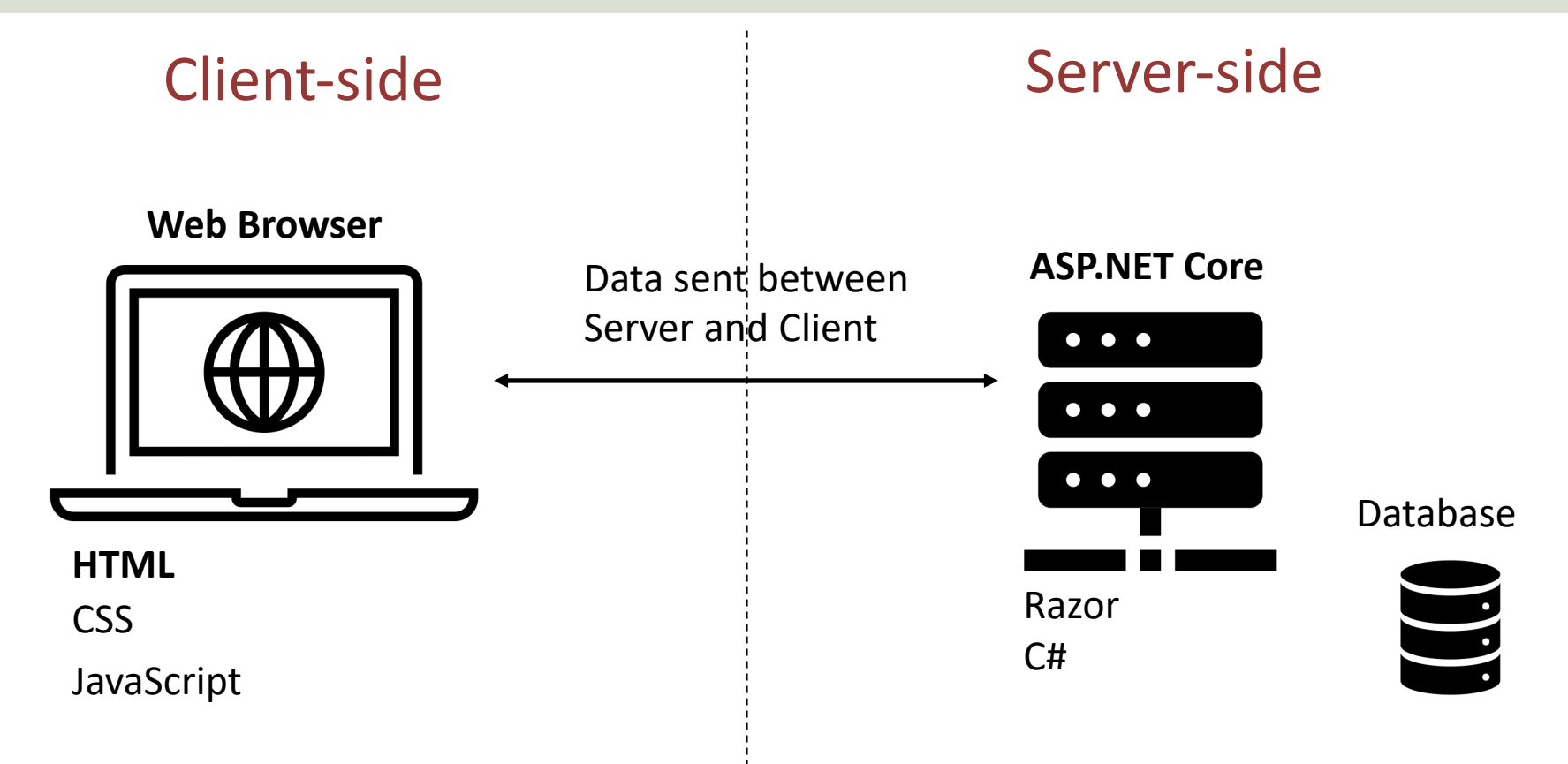

### HTML Forms

- The HTML <form> element is used to create a form on a web page.
- HTML Forms on a web page allows a user to enter data that is sent to a server for processing
- HTML Forms can contain Textboxes, Buttons, etc.
- The Form can have different attributes like **method** and **action**
- The **method** attribute determines the HTTP verb to use when the form is submitted, typically **get** or **post**

### HTML Form Example

**<form method="post">**

For the Form method we have the **get** or **post** attribute

```
<input name="FullName" type="text" />
```

```
<input id="OKButton" type="submit" value="OK" />
```
</form>

An **HTML Form** is used to collect user input. The user input is most often sent to a server for processing.

## ASP.NET Core Event Handlers

In ASP.NET you typically use the following Event Handlers:

- OnGet()
- OnPost()

So, in this Tutorial we will use those to react on Postbacks to the Server and handle data created on the Client

# Request.Form[]

Example #1 – post and OnPost()

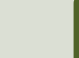

### Application

RequestFormEx Home Privacy

#### Welcome

Please enter your information:

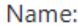

**EMail:** 

OK

#### RequestFormEx Home Privacy

#### Welcome

Please enter your information:

#### Name:

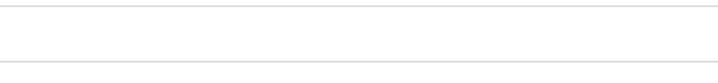

**EMail:** 

OK

User Information: Hans-Petter Halvorsen - hans.p.halvorsen@usn.no

```
@page
@model IndexModel
@{
 ViewData["Title"] = "Home page";
}
```
<div>

<h1>Welcome</h1>

<p>Please enter your information:</p>

```
<form name="NameForm" id="NameForm" method="post">
```

```
<label for="FullName">Name:</label>
<input name="FullName" type="text" class="form-control input-lg" autofocus required />
<br> <b>br</b> /
```
<label for="EMail">EMail:</label> <input name="EMail" type="email" class="form-control input-lg" required />  $2 $hr$$ 

<input id="OKButton" type="submit" value="OK" class="btn btn-success" />

</**form**>  $**ch** /**>**$ 

<p>@ViewData["UserData"] </p>

Index.cshtml

An **HTML Form** is used to collect user input. The user input is most often sent to a server for processing.

 $\langle$ div $\rangle$ 

### Index.cshtml.cs

using Microsoft.AspNetCore.Mvc.RazorPages;

```
namespace RequestFormEx.Pages
```

```
public class IndexModel : PageModel
```

```
public void OnPost()
```
{

{

{

}

}

}

```
string fullName;
string eMail;
```

```
fullName = Request.Form["FullName"];
eMail = Request.Form["EMail"];
```

```
ViewData["UserData"] = "User Information: " + fullName + " - " + eMail;
```
The **OnPost()** method is automatically called when you push the Button

using Microsoft.AspNetCore.Mvc.RazorPages;

```
namespace RequestFormEx.Pages
  public class IndexModel : PageModel
  {
```

```
public void OnPost()
{
  MyMethod();
}
```
{

```
void MyMethod()
```
{

}

}

}

```
string fullName;
string eMail;
```

```
fullName = Request.Form["FullName"];
eMail = Request.Form["EMail"];
```

```
ViewData["UserData"] = "User Information: " + fullName + " - " + eMail;
```
### Improved Code in Index.cshtml.cs

# Request.Query[]

Example #2 – get and OnGet()

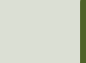

### Application GUI is the same as in previous example

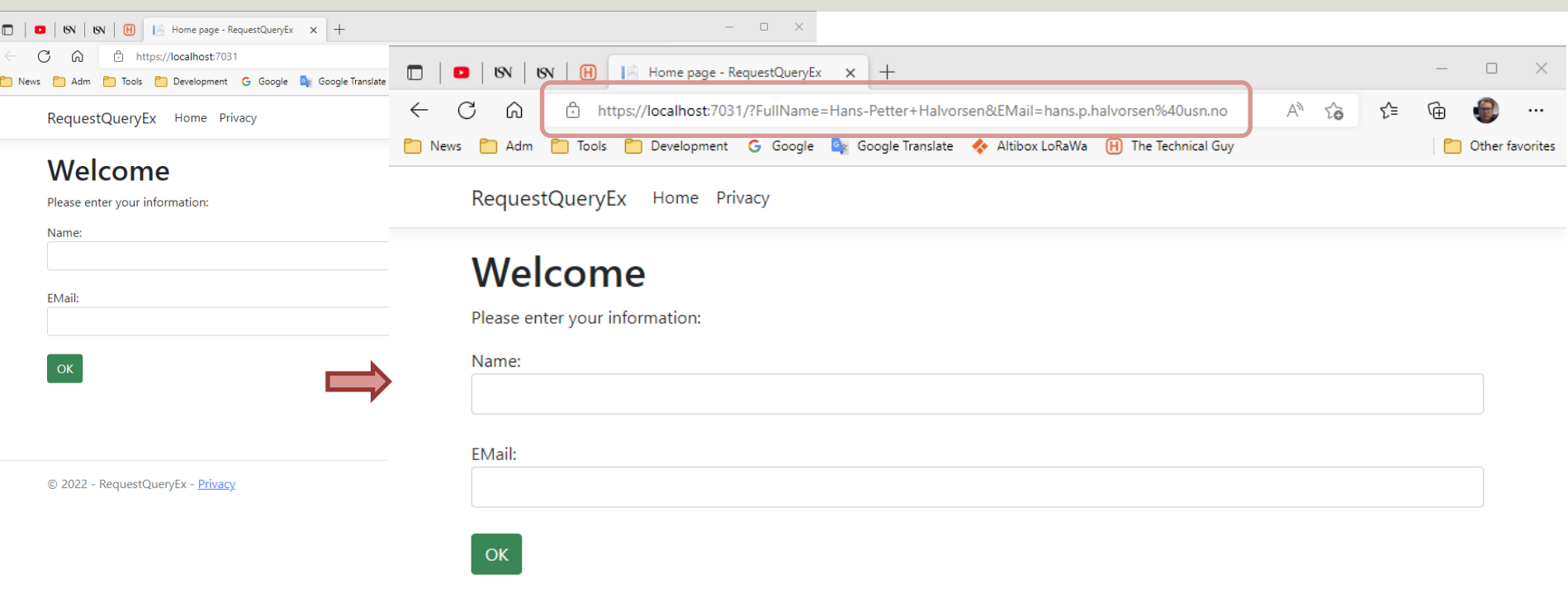

User Information: Hans-Petter Halvorsen - hans.p.halvorsen@usn.no

### Explainations

- The HTML <form> element is used to create a Form on a web page.
- The form can have different attributes like **method** and **action**
- The method attribute determines the HTTP verb to use when the form is submitted, typically **get** or **post**
- If the **get** verb is used, the form values are appended to the receiving page's URL as query string values
- If the **action** attribute is omitted, the form will be submitted to the current URL i.e., the page that the form is in.

```
@page
@model IndexModel
\omegaViewData["Title"] = "Home page";
}
```
<div>

<h1>Welcome</h1>

<p>Please enter your information:</p>

```
<form name="NameForm" id="NameForm" method="get">
```

```
<label for="FullName">Name:</label>
<input name="FullName" type="text" class="form-control input-lg" autofocus required />
<br> <b>br</b> /<b>></b>
```
<label for="EMail">EMail:</label> <input name="EMail" type="email" class="form-control input-lg" required />  $2 $h$$ 

<input id="OKButton" type="submit" value="OK" class="btn btn-success" />

</**form**>  $**ch** /**>**$ 

```
<p>@ViewData["UserData"] </p>
```
If the **get** verb is used, the form values are appended to the receiving page's URL as query string values

Index.cshtml

An **HTML Form** is used to collect user input. The user input is most often sent to a server for processing.

 $\langle$ div $\rangle$ 

### Index.cshtml.cs

using Microsoft.AspNetCore.Mvc.RazorPages;

```
namespace RequestQueryEx.Pages
```

```
public class IndexModel : PageModel
```

```
public void OnGet()
{
  string fullName;
```
{

{

} } }

string eMail;

```
fullName = Request.Query["FullName"];
eMail = Request.Query["EMail"];
```

```
if (!string.IsNullOrEmpty(fullName))
  ViewData["UserData"] = "User Information: " + fullName + " - " + eMail;
```
Since we have used **method="get"**, we need to use the **OnGet()** method

## Request.Query[]

Example #2b

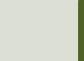

### Application

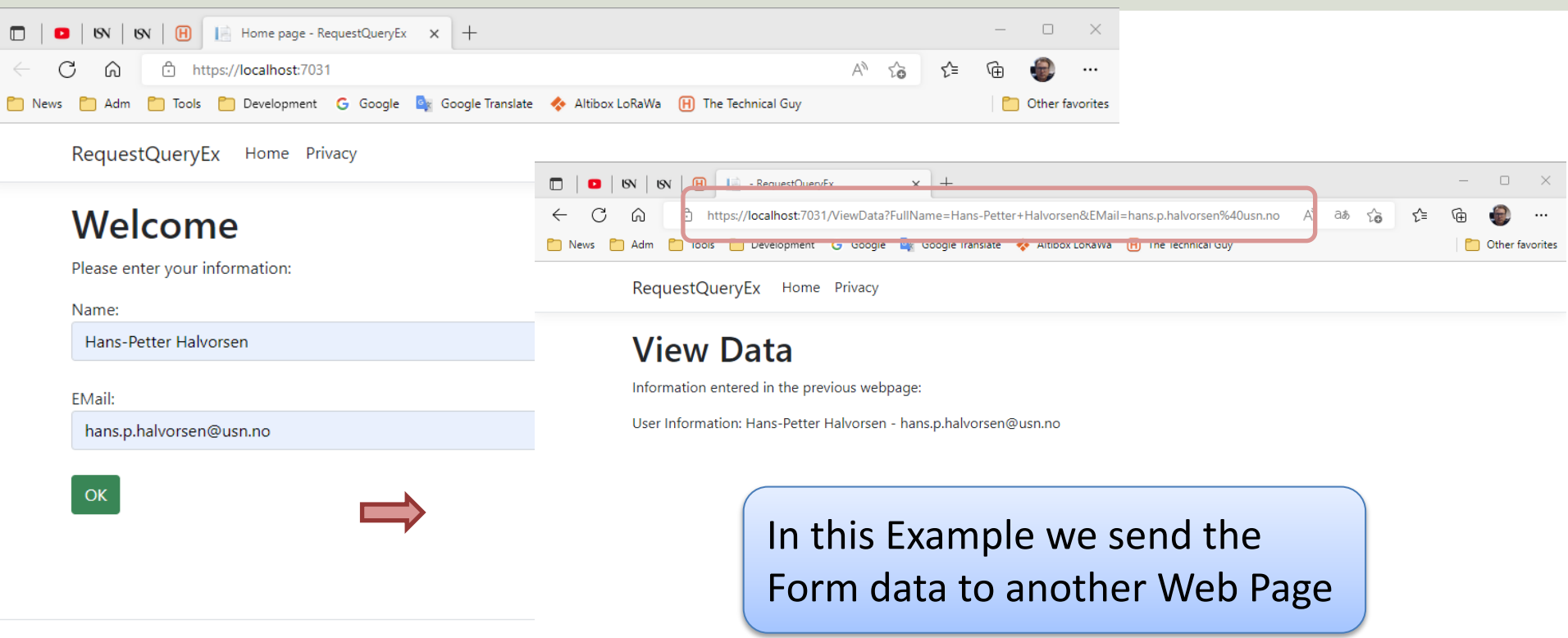

## Explainations

- The HTML <form> element is used to create a form on a web page.
- The form can have different attributes like **method** and **action**
- The method attribute determines the HTTP verb to use when the form is submitted, typically **get** or **post**
- If the **get** verb is used, the form values are appended to the receiving page's URL as query string values
- If the **action** is set to another webpage, the form will be submitted to that URL

### ViewData.cshtml

@page @model RequestQueryEx.Pages.ViewDataModel @{ }

#### <div>

<h1>View Data</h1>

 $\epsilon$  >Information entered in the previous webpage: $\epsilon$ /p>

```
<p> @ViewData["UserData"] </p>
```
 $\langle$ div $\rangle$ 

### ViewData.cshtml.cs

using Microsoft.AspNetCore.Mvc; using Microsoft.AspNetCore.Mvc.RazorPages;

```
namespace RequestQueryEx.Pages
```

```
public class ViewDataModel : PageModel
```
public void **OnGet()**

{

{

{

}

} }

```
string fullName;
string eMail;
```

```
fullName = Request.Query["FullName"];
eMail = Request.Query["EMail"];
```

```
if (!string.IsNullOrEmpty(fullName))
  ViewData["UserData"] = "User Information: " + fullName + " - " + eMail;
```

```
@page
@model IndexModel
@{
 ViewData["Title"] = "Home page";
```
<div>

}

<h1>Welcome</h1>

<p>Please enter your information:</p>

<**form** name="NameForm" id="NameForm" **method="get" action="ViewData"**>

<label for="FullName">Name:</label>  $\leq$ input name="FullName" type="text" class="form-control input-lg" autofocus required  $\geq$  $**br** /$ 

<label for="EMail">EMail:</label> <input name="EMail" type="email" class="form-control input-lg" required />  $**br** /**>**$ 

<input id="OKButton" type="submit" value="OK" class="btn btn-success" />

</**form**>  $**br** /**>**$ 

<p>@ViewData["UserData"] </p>

Here we use the action **Index.cshtml** to send the Form Data to another Web Page (ViewData.cshtml)

 $\langle$ div $\rangle$ 

### Index.cshtml.cs

- using Microsoft.AspNetCore.Mvc.RazorPages;
- namespace RequestQueryEx.Pages

{

{

}

}

```
public class IndexModel : PageModel
```
Here we do nothing

## ASP.NET Core Data Binding Example #3

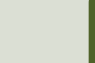

## ASP.NET Core Data Binding

- In this Tutorial we will see how we can get user data from the client-side to the server-side in ASP.NET Core
- We started with the traditional way used in many Web Programming Frameworks
	- Request.Form[]
	- Request.Query[]
- Now we will use an alternative approach which is included in the ASP.NET Core Framework

## Application

DataBindingEx Home Privacy

#### Welcome

Please enter your information:

Name:

Hans-Petter Halvorsen

EMail:

hans.p.halvorsen@usn.no

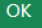

DataBindingEx Home Privacy

#### Welcome

Please enter your information:

Name:

EMail:

© 2022 - DataBindingEx - Privacy

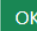

User Information: Hans-Petter Halvorsen - hans.p.halvorsen@usn.no

 $\mathbb{R}$ 

```
@page
@model IndexModel
@{
 ViewData["Title"] = "Home page";
```
<div>

}

<h1>Welcome</h1>

<p>Please enter your information:</p>

```
<form name="NameForm" id="NameForm" method="post">
```
<label for="FullName">Name:</label> <input name="FullName" type="text" class="form-control input-lg" autofocus required />  $**br** /$ 

<label for="EMail">EMail:</label> <input name="EMail" type="email" class="form-control input-lg" required />  $kr/>$ 

<input id="OKButton" type="submit" value="OK" class="btn btn-success" />

```
</form>
<br> <b>br</b> /<b>></b>
```
<p>@ViewData["UserData"] </p>

 $\langle$ div>

### Index.cshtml

## Index.cshtml.cs

using Microsoft.AspNetCore.Mvc.RazorPages;

```
namespace DataBindingEx.Pages
```
{

{

{

}

}

}

```
public class IndexModel : PageModel
```

```
public void OnPost(string fullName, string eMail)
```

```
ViewData["UserData"] = "User Information: " + fullName + " - " + eMail;
```
By using the built-in Data Binding in ASP.NET Core the Form Data will automatically be assigned to these parameters

### **Explainations**

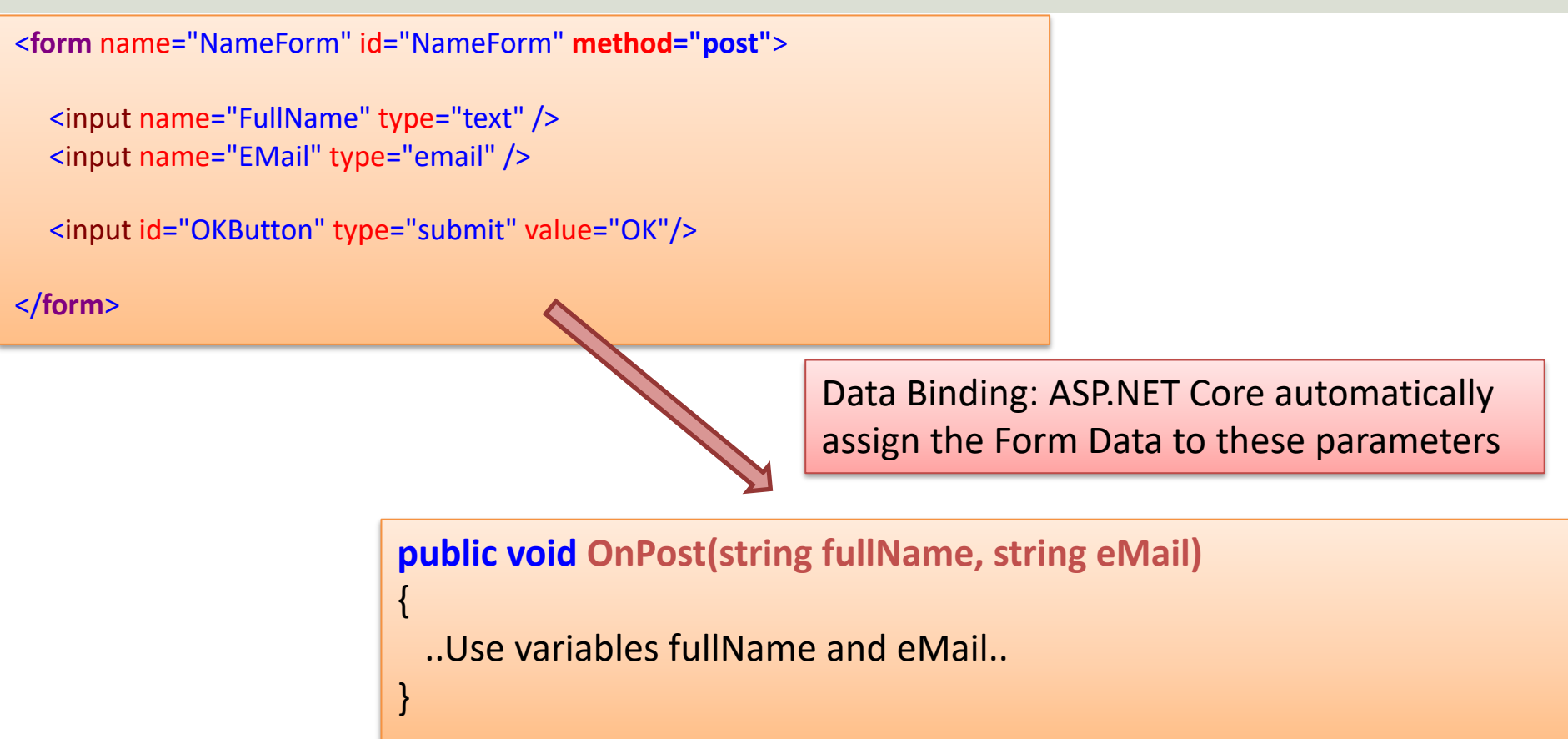

### This will also work for get/OnGet()

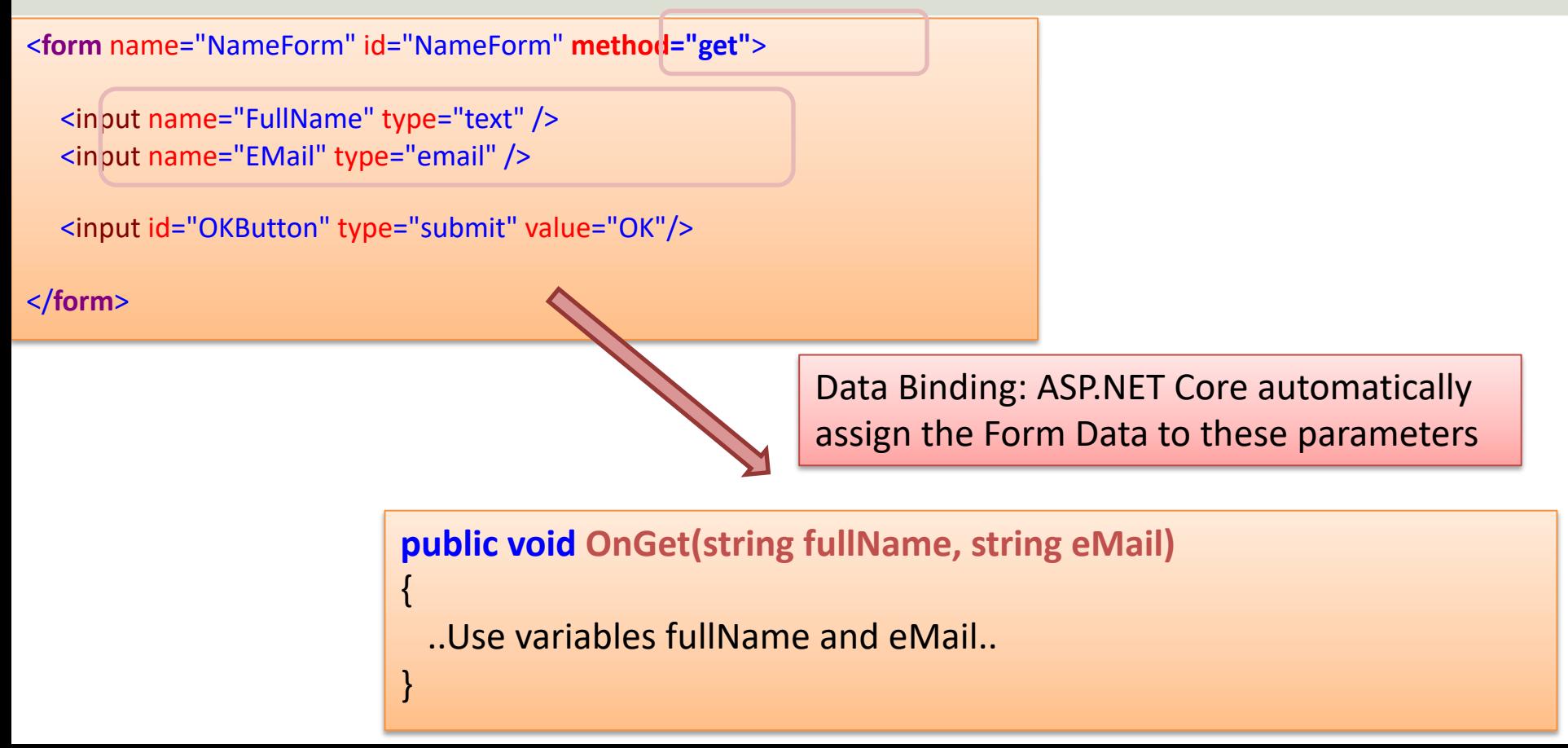

# ASP.NET Core Data Binding

Example #3b (BindProperty)

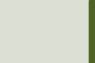

### Index.cshtml.cs

using Microsoft.AspNetCore.Mvc; using Microsoft.AspNetCore.Mvc.RazorPages;

```
namespace DataBindingEx.Pages
```
{

{

{

}

}

}

```
public class IndexModel : PageModel
```

```
[BindProperty]
public string? FullName { get; set; }
[BindProperty]
public string? EMail { get; set; }
```

```
public void OnPost()
```

```
ViewData["UserData"] = "User Information: " + FullName + " - " + EMail;
```
You can also use the [**BindProperty**] and create Properties in the PageModel class

# ASP.NET Core Data Binding

Example #3c (BindProperties)

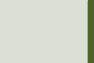

### Index.cshtml.cs

using Microsoft.AspNetCore.Mvc; using Microsoft.AspNetCore.Mvc.RazorPages;

```
namespace DataBindingEx.Pages
```
{

{

}

}

```
[BindProperties]
public class IndexModel : PageModel
{
  public string? FullName { get; set; }
```

```
public string? EMail { get; set; }
```

```
public void OnPost()
```

```
ViewData["UserData"] = "User Information: " + FullName + " - " + EMail;
```
} You can add [**BindProperties**] attribute to the PageModel class rather than applying [BindProperty] to individual properties, which results in all the public properties in the PageModel taking part in data binding

# ASP.NET Core Data Binding

Example #3d (Create and Use a Class)

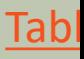

### Index.cshtml.cs

using Microsoft.AspNetCore.Identity; using Microsoft.AspNetCore.Mvc; using Microsoft.AspNetCore.Mvc.RazorPages;

```
namespace DataBindingEx.Pages
```
{

{

} }

**{**

**}** }

```
public class IndexModel : PageModel
```

```
[BindProperty]
public Person? person { get; set; }
```

```
public void OnPost()
```

```
ViewData["UserData"] = "User Information: " + person.FullName + " - " + person.EMail;
```
{

```
public class Person
```

```
public string? FullName { get; set; }
public string? EMail { get; set; }
```
If there are many fields in the Form, you may want to create and use a **Class**. Then all the Form fields are automatically assigned to the Class Properties

## Summary

- In this Tutorial we have seen how we can get user data from the client-side to the server-side in ASP.NET Core
- We started with the traditional way used in many Web Programming Frameworks
	- Request.Form[]
	- Request.Query[]
- Finally, we used an alternative Data Binding approach which is part of the ASP.NET Core Framework

### Resources

- Introduction to Razor Pages in ASP.NET Co https://learn.microsoft.com/enus/aspnet/core/razor-pages/
- Learn Razor Pages: https://www.learnrazorpages.com/
- Model Binding: https://www.learnrazorpages.com/razorpages/model-binding

### Hans-Petter Halvorsen

### University of South-Eastern Norway www.usn.no

E-mail: hans.p.halvorsen@usn.no Web: https://www.halvorsen.blog

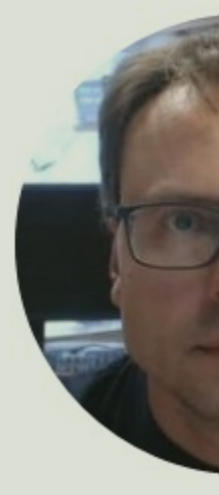

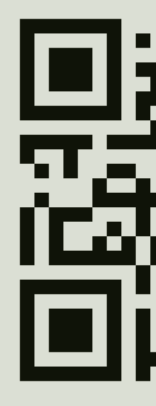